## **Het stocksysteem activeren voor een locatie Stock - Het stocksysteem activeren voor een locatie**

Indien u voor de eerste keer met het stocksysteem werkt, kan het gebeuren dat u een melding krijgt met als tekst "Gelieve een leverancier aan te duiden voor locatie ...". Dit betekent dat de locatie - die gekoppeld is aan een bestelling - geen stock (magazijn) heeft. Indien u dit wil aanpassen, dient u hiervoor een leverancier aan te maken en deze aan een locatie te koppelen.

# **1. Aanmaken van een stockleverancier**

Selecteer 'derde partijen' -> 'leveranciers' in het beheer-menu:

Pagina 1 / 5 **(c) 2024 InSyPro <christof@insypro.com> | 2024-05-20 15:14** [URL: http://faq.insypro.com/index.php?action=artikel&cat=0&id=93&artlang=nl](http://faq.insypro.com/index.php?action=artikel&cat=0&id=93&artlang=nl)

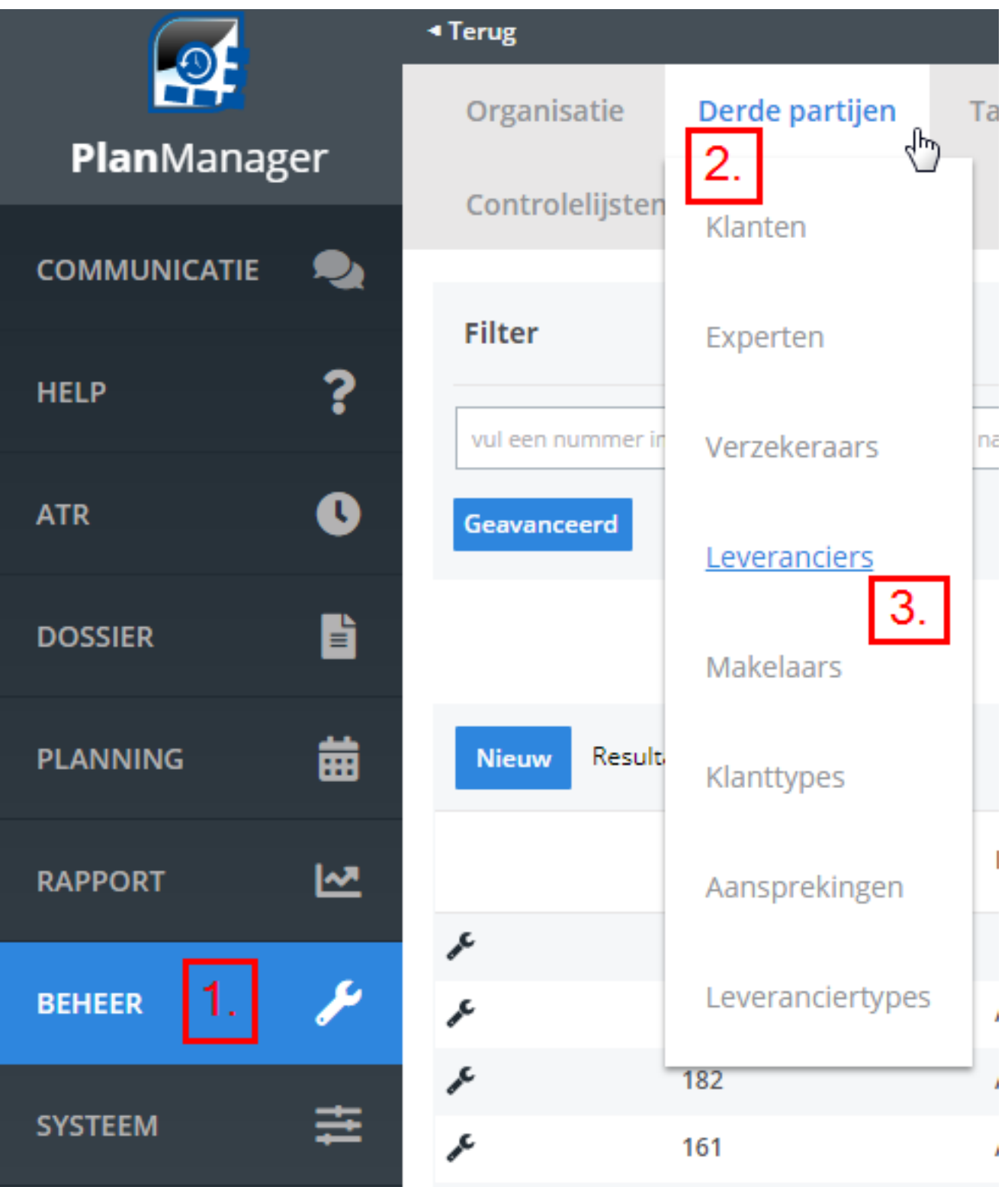

Klik daarna op de knop 'Nieuw' bovenaan de tabel en vul de gegevens in op het formulier dat u te zien krijgt. Druk daarna op de knop 'Bewaren'.

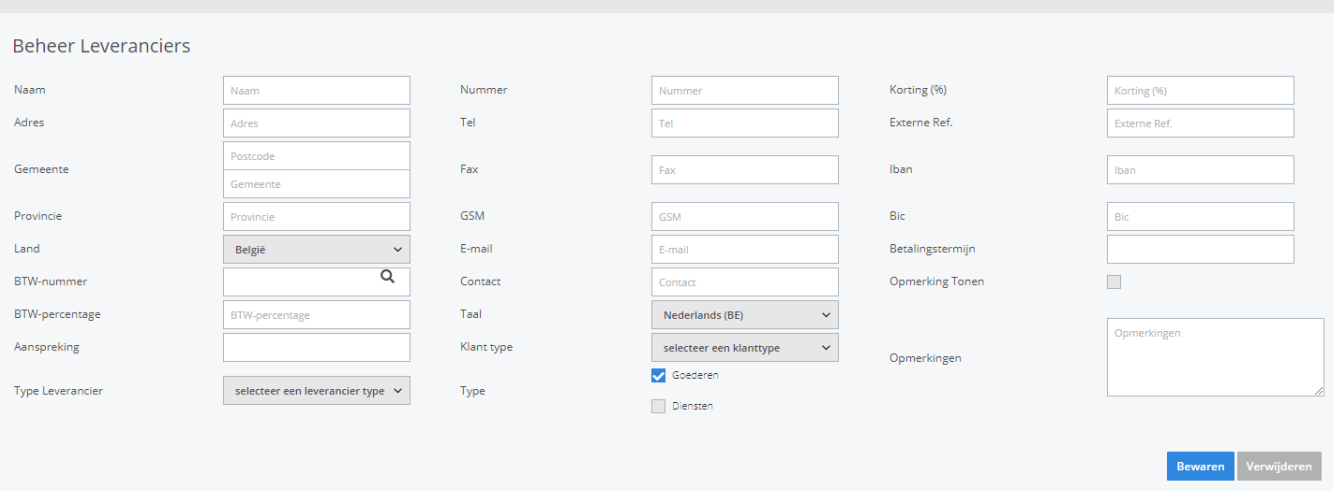

# **2. Leverancier koppelen aan locatie**

Nadat u de leverancier heeft aangemaakt, moet u deze nog koppelen aan de gewenste locatie. Selecteer hiervoor in het menu 'Organisatie' -> 'Locaties' (tab 'Beheer').

#### Fax

XX.382.YY.ZY

E-mail

info@carrosseriedemo.be

### Website

Contact

**Tony D** 

**Bank Iban** 

BE12 346 8956 8754

**Bank Bic** 

**GEBABBEBB** 

**BTW-nummer** 

### Rpr

Dendermonde

### Stock

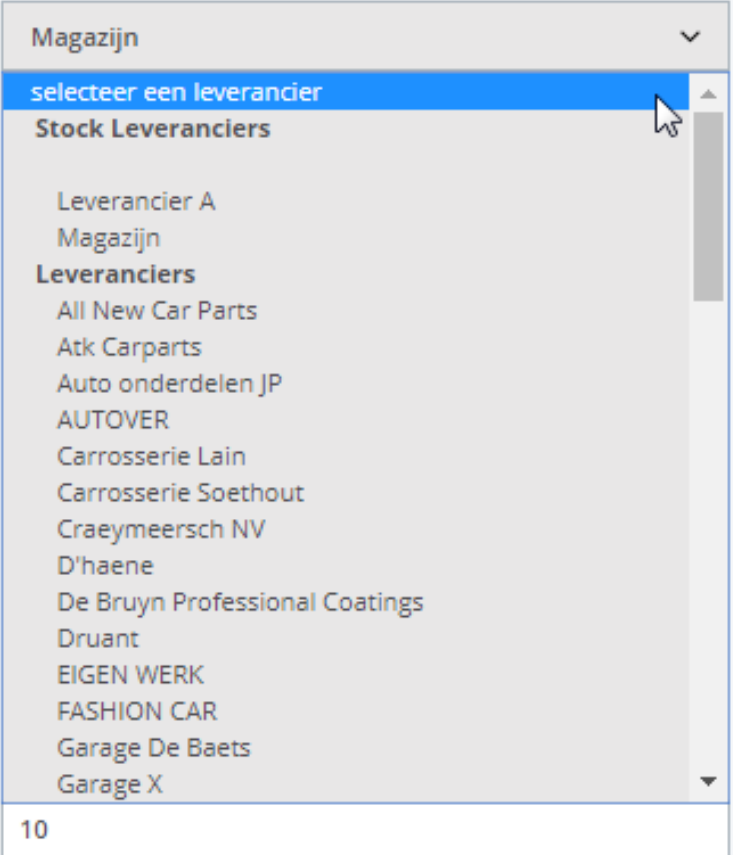

Pagina 4 / 5 (c) 2024 InSyPro <christof@insypro.com> | 2024-05-20 15:14 URL: http://faq.insypro.com/index.php?action=artikel&cat=0&id=93&artlang=nl Klik daarna op de gewenste locatie in de lijst. De gegevens van die locatie worden dan weergegeven in het formulier aan de linkerkant. Selecteer de nieuwe leverancier uit de lijst bij het veld 'leverancier'. Klik dan op bewaren. Unieke FAQ ID: #1098 Auteur: Christof Verhoeven Laatst bijgewerkt:2020-07-21 07:06